## **Default Travel Documents by Departure/Arrival country**

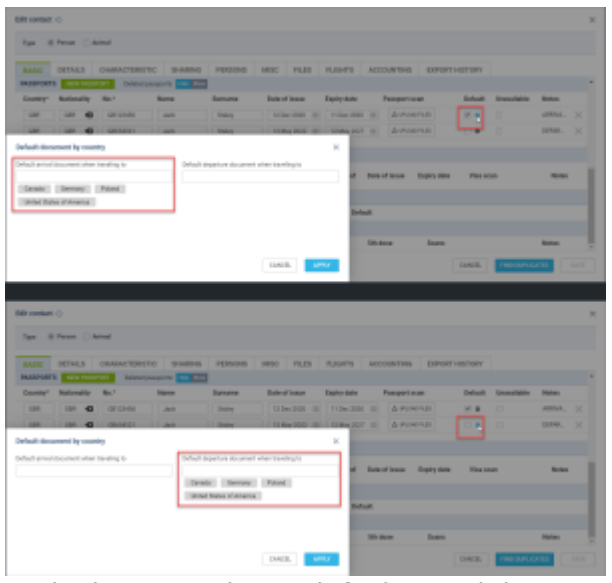

Assigning countries to default travel documents

Assigning the default document based on the country of departure and arrival will be possible.

Currently, this option will be available to **PAX only**.

To define the conditions of assigning the travel document, the following steps are required:

- Edit a contact in the Phonebook or the PAX tab in OPS or Sales sections
- Click on the **interpretatal in the in the 'Default'** column in the Travel Documents (Passport/National ID) subsections in the tab 'BASIC'
- In the 'Default document by country' pop-up window, insert the countries for the default departure and arrival documents
- Apply changes and save the updates

Once the changes are applied the relevant document should apply assigning PAX on the flights

## **EXAMPLE**

The following passports are available with the following countries assigned:

- **Passport 1** Number 'GB123456' Passport marked as **Default**, and also set as the Default **arrival** document when travelling to Canada, USA, Poland, and Germany
- **Passport 2** Number 'GB654321' Default **departure** document when travelling to Canada, USA, Poland, and Germany

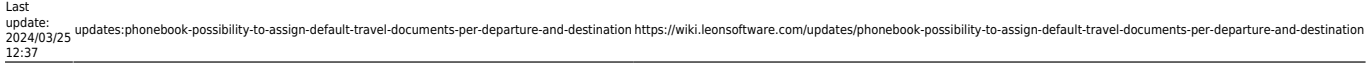

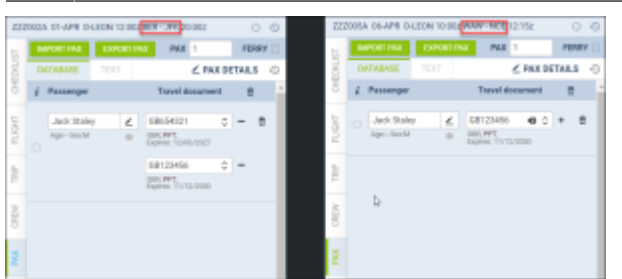

Example of the default documents applicability

In the screenshot on the right there are 2 flights:

- **EDDB/BER KJFK/JFK** in this case the following documents applied:
	- **Departure passport** 'Passport 2' this is the default departure passport when travelling to USA
	- **Arrival Passport** 'Passport 1' this is the default arrival passport when travelling to USA
- **EPWA/WAW LFMN/NCE** in this case the following document applied:
	- **Departure/Arrival** 'Passport 1' passport marked as 'Default' applied because France (LFMN/NCE) in not listed neither as the default departure or arrival passports

**The abovementioned functionality also includes National ID's.** . . . . . . . . .

**Country changes within the PAX details will not affect the documents that were manually selected on the flights.**

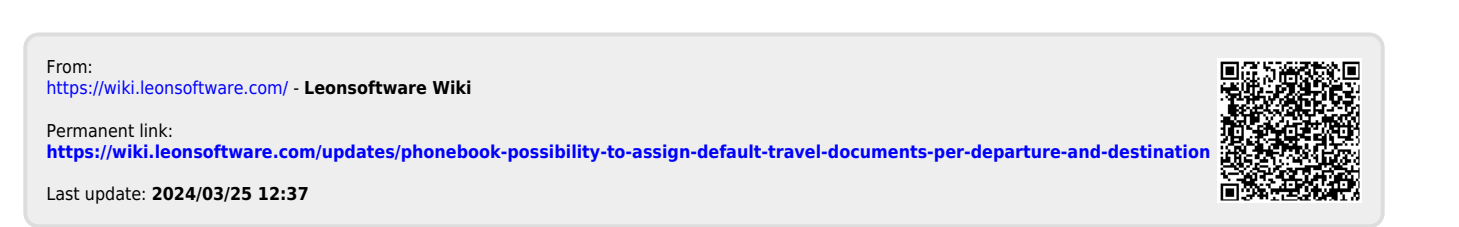